## **Compare Different Campaigns**

Using the compare button within a single campaign you are able to compare the campaign statistics among different campaigns. In order to compare campaigns please go to "statistics" within the campaign and then click on "compare".

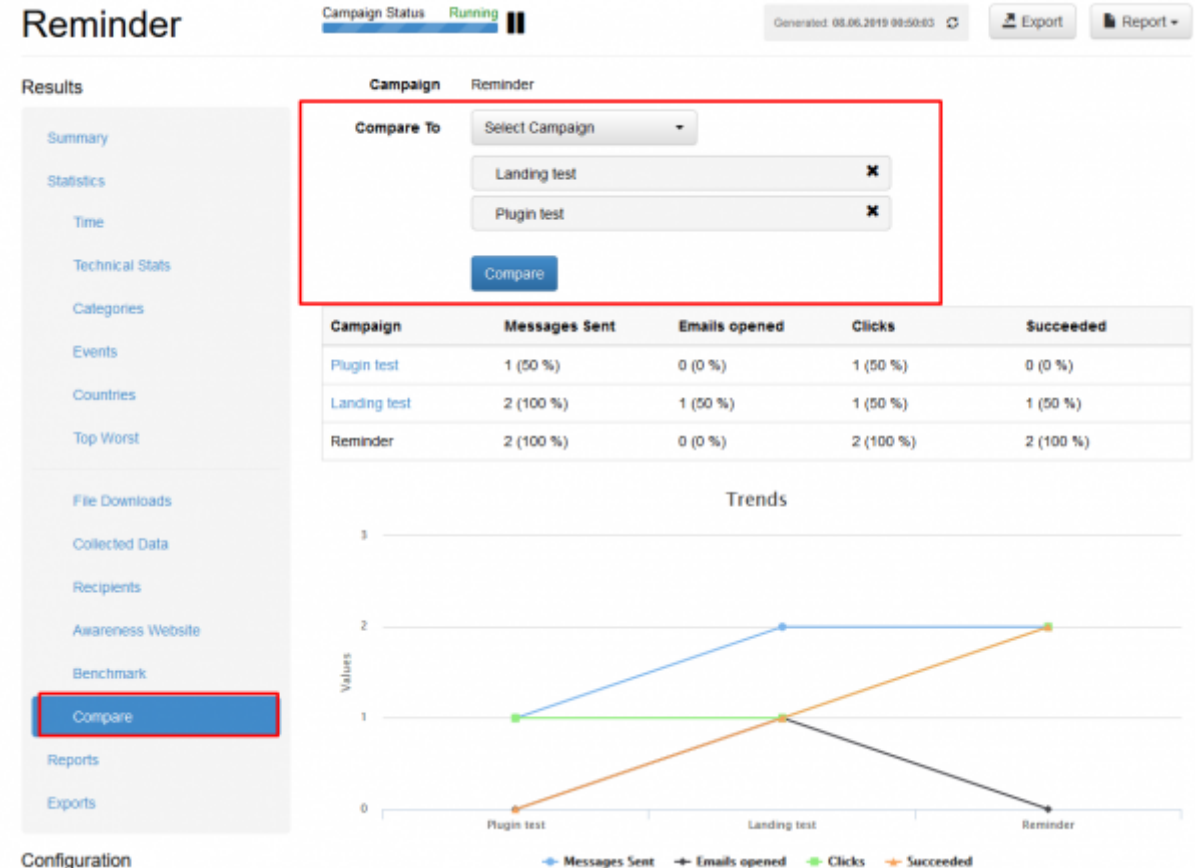

Also, you have advanced comparison statistics that allow you to make also trend analysis:

update: 2019/07/25 compare\_statistics\_for\_multiple\_campaigns https://wiki.lucysecurity.com/doku.php?id=compare\_statistics\_for\_multiple\_campaigns 12:50

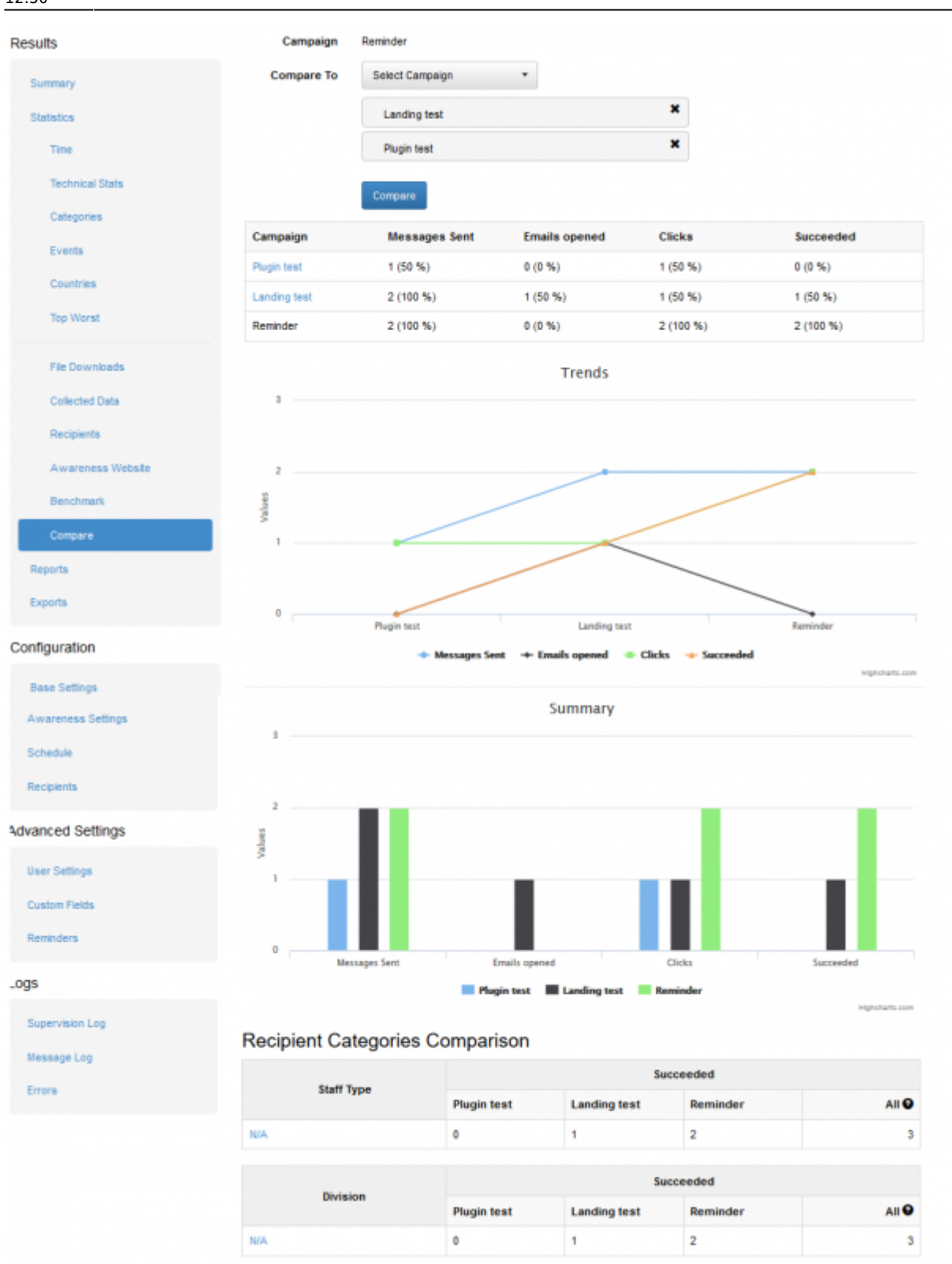

From: <https://wiki.lucysecurity.com/>- **LUCY**

Permanent link: **[https://wiki.lucysecurity.com/doku.php?id=compare\\_statistics\\_for\\_multiple\\_campaigns](https://wiki.lucysecurity.com/doku.php?id=compare_statistics_for_multiple_campaigns)**

Last update: **2019/07/25 12:50**

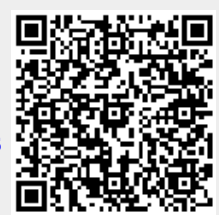